# **Inhaltsverzeichnis**

# **MeshCom/MeshCom-Firmware**

[Versionsgeschichte interaktiv durchsuchen](https://wiki.oevsv.at) [VisuellWikitext](https://wiki.oevsv.at)

#### **[Version vom 3. Januar 2022, 20:46 Uhr](https://wiki.oevsv.at/w/index.php?title=MeshCom/MeshCom-Firmware&oldid=19832) [\(Q](https://wiki.oevsv.at/w/index.php?title=MeshCom/MeshCom-Firmware&action=edit&oldid=19832) [Version vom 4. Januar 2022, 21:00 Uhr](https://wiki.oevsv.at/w/index.php?title=MeshCom/MeshCom-Firmware&oldid=19859) ([Q](https://wiki.oevsv.at/w/index.php?title=MeshCom/MeshCom-Firmware&action=edit&oldid=19859) [uelltext anzeigen](https://wiki.oevsv.at/w/index.php?title=MeshCom/MeshCom-Firmware&action=edit&oldid=19832)) [uelltext anzeigen\)](https://wiki.oevsv.at/w/index.php?title=MeshCom/MeshCom-Firmware&action=edit&oldid=19859)**

[OE3BIA](https://wiki.oevsv.at/wiki/Benutzer:OE3BIA) ([Diskussion](https://wiki.oevsv.at/w/index.php?title=Benutzer_Diskussion:OE3BIA&action=view) | [Beiträge](https://wiki.oevsv.at/wiki/Spezial:Beitr%C3%A4ge/OE3BIA)) [Markierung:](https://wiki.oevsv.at/wiki/Spezial:Markierungen) [Visuelle Bearbeitung](https://wiki.oevsv.at/w/index.php?title=Project:VisualEditor&action=view) [← Zum vorherigen Versionsunterschied](https://wiki.oevsv.at/w/index.php?title=MeshCom/MeshCom-Firmware&diff=prev&oldid=19832)

[Oe1kbc](https://wiki.oevsv.at/wiki/Benutzer:Oe1kbc) ([Diskussion](https://wiki.oevsv.at/w/index.php?title=Benutzer_Diskussion:Oe1kbc&action=view) | [Beiträge](https://wiki.oevsv.at/wiki/Spezial:Beitr%C3%A4ge/Oe1kbc)) [Markierung](https://wiki.oevsv.at/wiki/Spezial:Markierungen): [Visuelle Bearbeitung](https://wiki.oevsv.at/w/index.php?title=Project:VisualEditor&action=view) [Zum nächsten Versionsunterschied →](https://wiki.oevsv.at/w/index.php?title=MeshCom/MeshCom-Firmware&diff=next&oldid=19859)

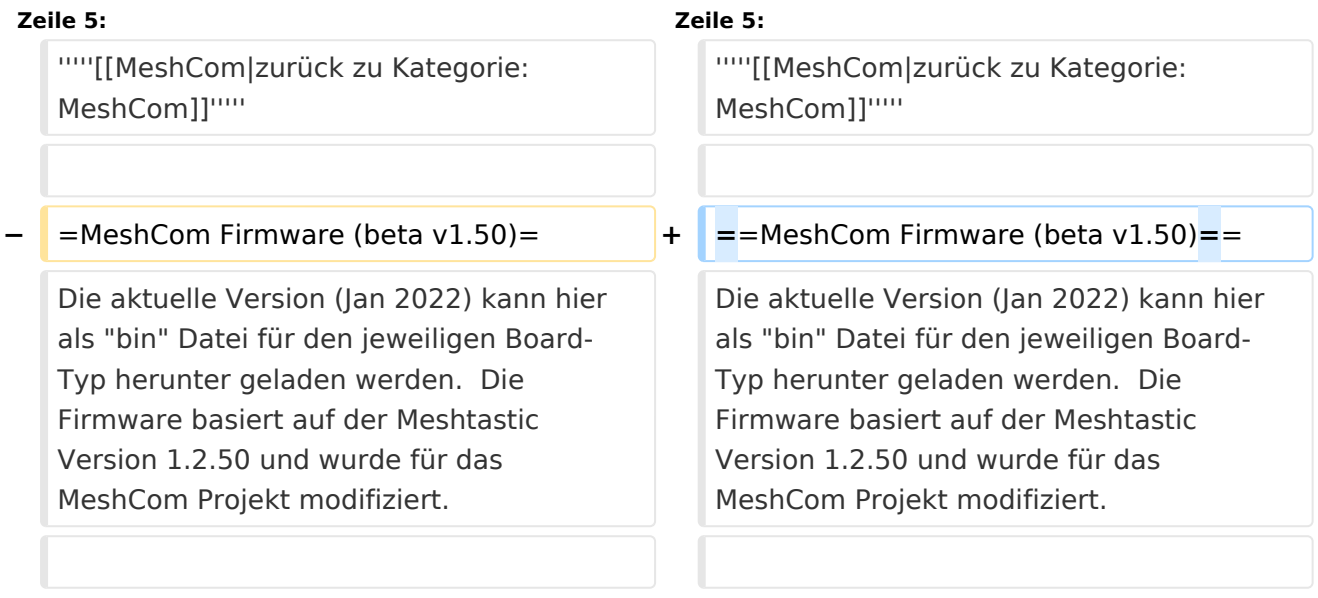

# Version vom 4. Januar 2022, 21:00 Uhr

### *[zurück zu Kategorie:MeshCom](https://wiki.oevsv.at/wiki/MeshCom)*

### MeshCom Firmware (beta v1.50)

Die aktuelle Version (Jan 2022) kann hier als "bin" Datei für den jeweiligen Board-Typ herunter geladen werden. Die Firmware basiert auf der Meshtastic Version 1.2.50 und wurde für das MeshCom Projekt modifiziert.

```
Achtung!
Seien Sie sehr vorsichtig, damit Sie die richtige Firmware für Ihr Board zu 
installieren.
Insbesondere das beliebte 'T-BEAM'-Radio von TTGO heißt nicht 'TTGO-Lora' 
(das ist ein anderes Board).
Installieren Sie eine 'TTGO-Lora'-Build also nicht auf einem TBEAM, er 
funktioniert dann nicht richtig.
```
*z.B. nimmt man für LILYGO TTGO das BIN-File tbeam\_meshcom\_1.2.50\_v1.50.bin*

### **MeshCom Firmware:**

[Firmware für den TTGO TBeam \(langes Board\)](https://isemann.at/files/tbeam_meshcom_1.2.50_v1.50.bin)

[Firmware für den TLora \(kleines Board\)](https://isemann.at/files/tlora-v2_meshcom_1.2.50_v1.50.bin)

[Firmware für den Heltec](https://isemann.at/files/heltec-v2_meshcom_1.2.50_v1.50.bin)

[Firmware für TTGO TBeam mit 1.3" OLED Display](https://isemann.at/files/tbeam_meshcom_1.2.50_v1.50_1.3OLED.bin)

## Modifikation der MeshCom Firmware (beta v1.50)

#### **Meshtastic Source-Code angepasst für MeshCom Projekt:**

- Bluetooth PIN wurde fix auf "000000" gesetzt, erleichtert Verbindung mit dem Smartphone
- HOP\_Limit für Nachrichten wurde auf 5 erhöht, damit Nachrichten im Mesh-Netzwerk 5 mal von anderen Nodes weitergesendet werden.
- MeshCom logo und ÖVSV link
- Beide sleep modi (light sleep, deep sleep) sind deaktiviert
- Wifi Refresh für Gateway reduziert auf 5sec
- fixe Voreinstellung von:
	- $\circ$  PSK Encryption NONE,
	- $\circ$  Channel: Very Long Range Very Slow (BW125kHz)
	- $\circ$  Region: EU433
- Reconnect to MeshCom server after reboot

**Zum Source-Code** [mit Dokumentation der Änderungen auf Github geht es hier.](https://github.com/isemann/MeshCom_1.50)

#### **ToDo für die nächste Firmware Version:**

ShortName = Suffix ( MZC) oder CALL (OE3MZC/p)